## **A Step-by-Step Guide to NRIC Submission:**

Step 1: Log in to the Membership Portal.

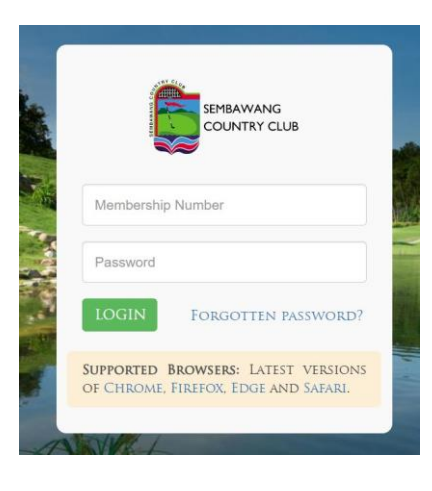

Step 2: Click on 'Profile' and enter your NRIC number.

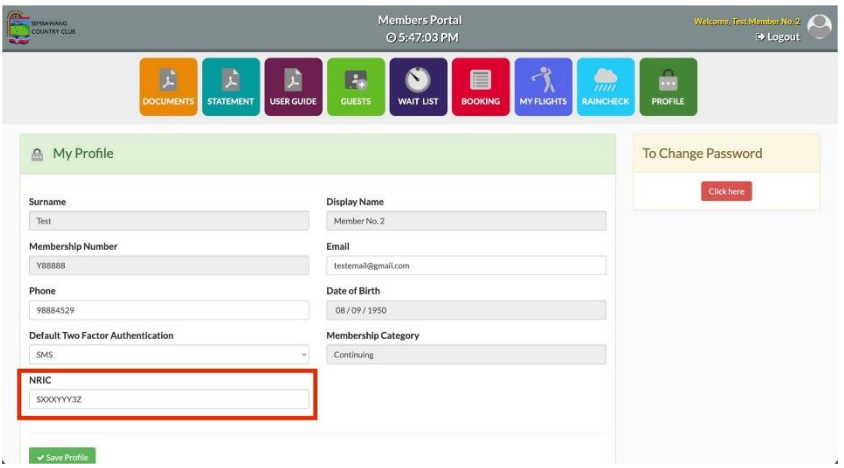

Step 3: Save the changes and you're done!

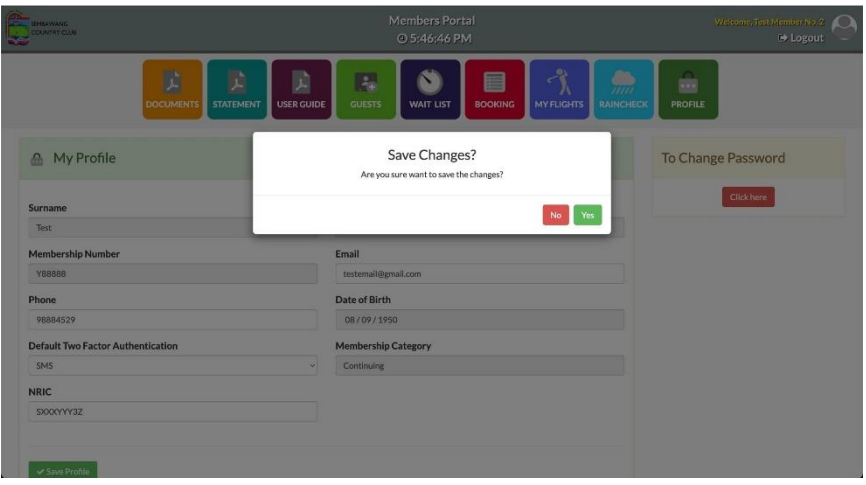